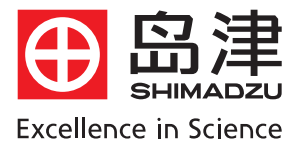

# 岛津气相色谱仪 GC-2010硬件基本操作

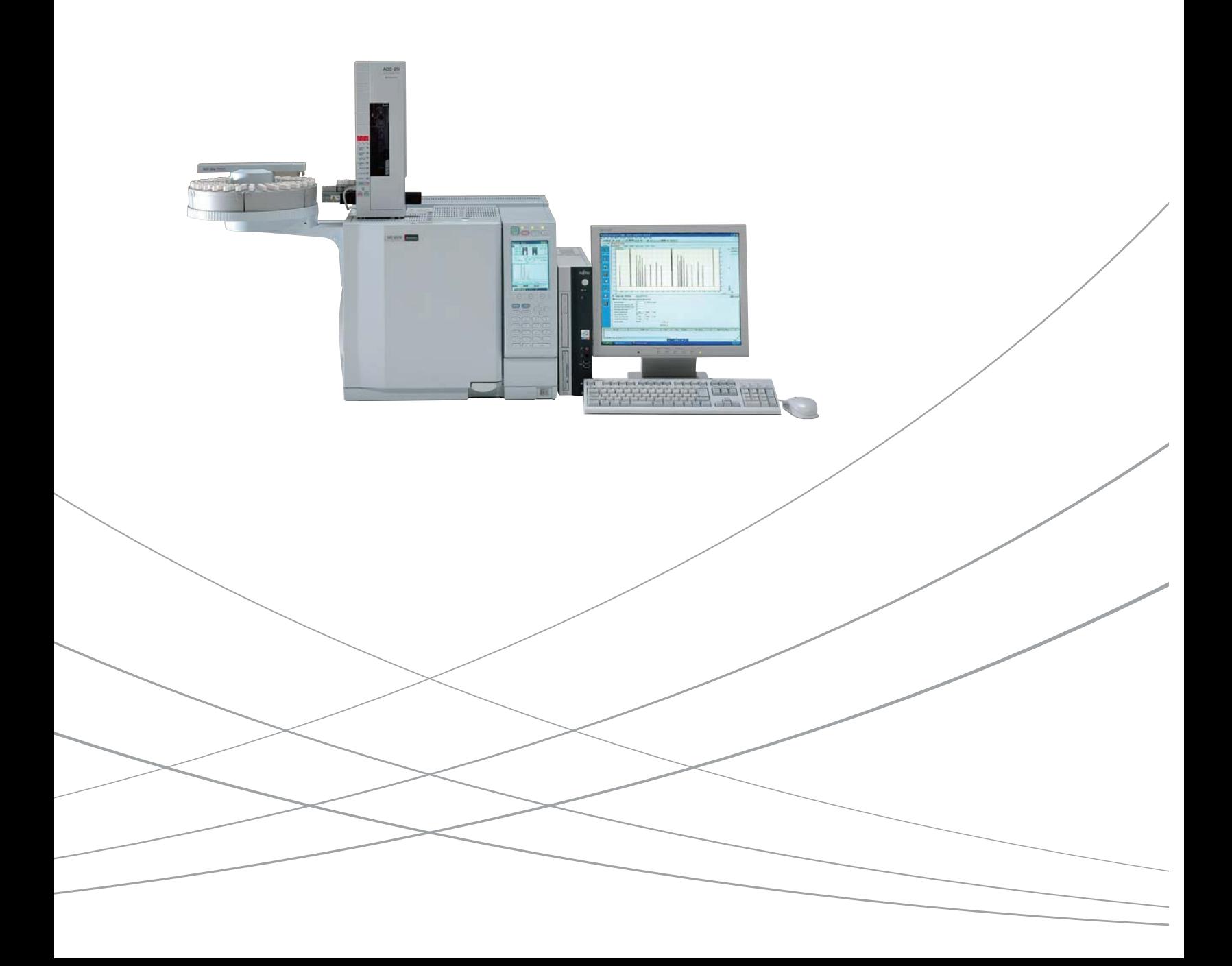

录 目

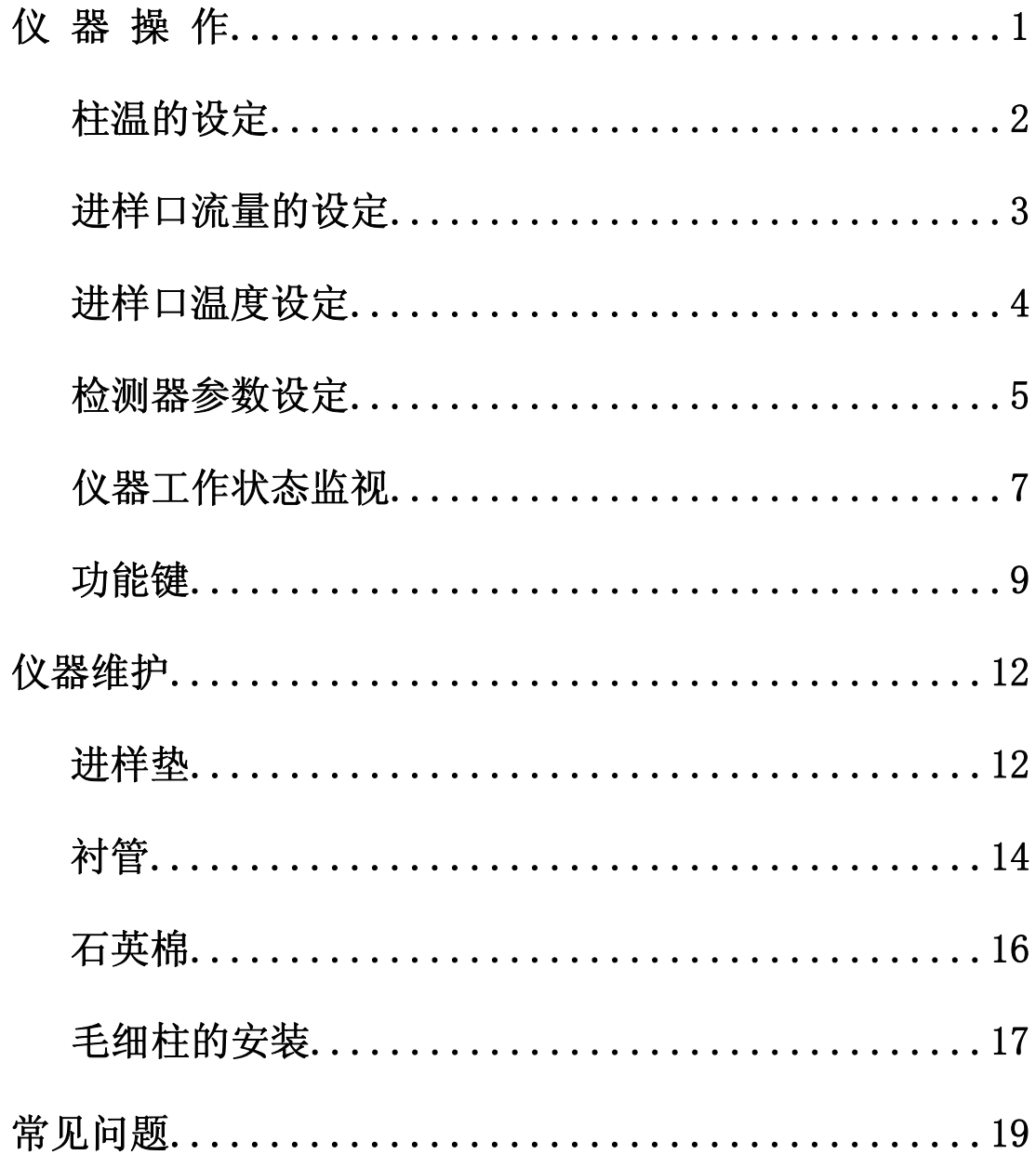

### 仪 器 操 作

仪器电源打开后经过自检出现以下画面

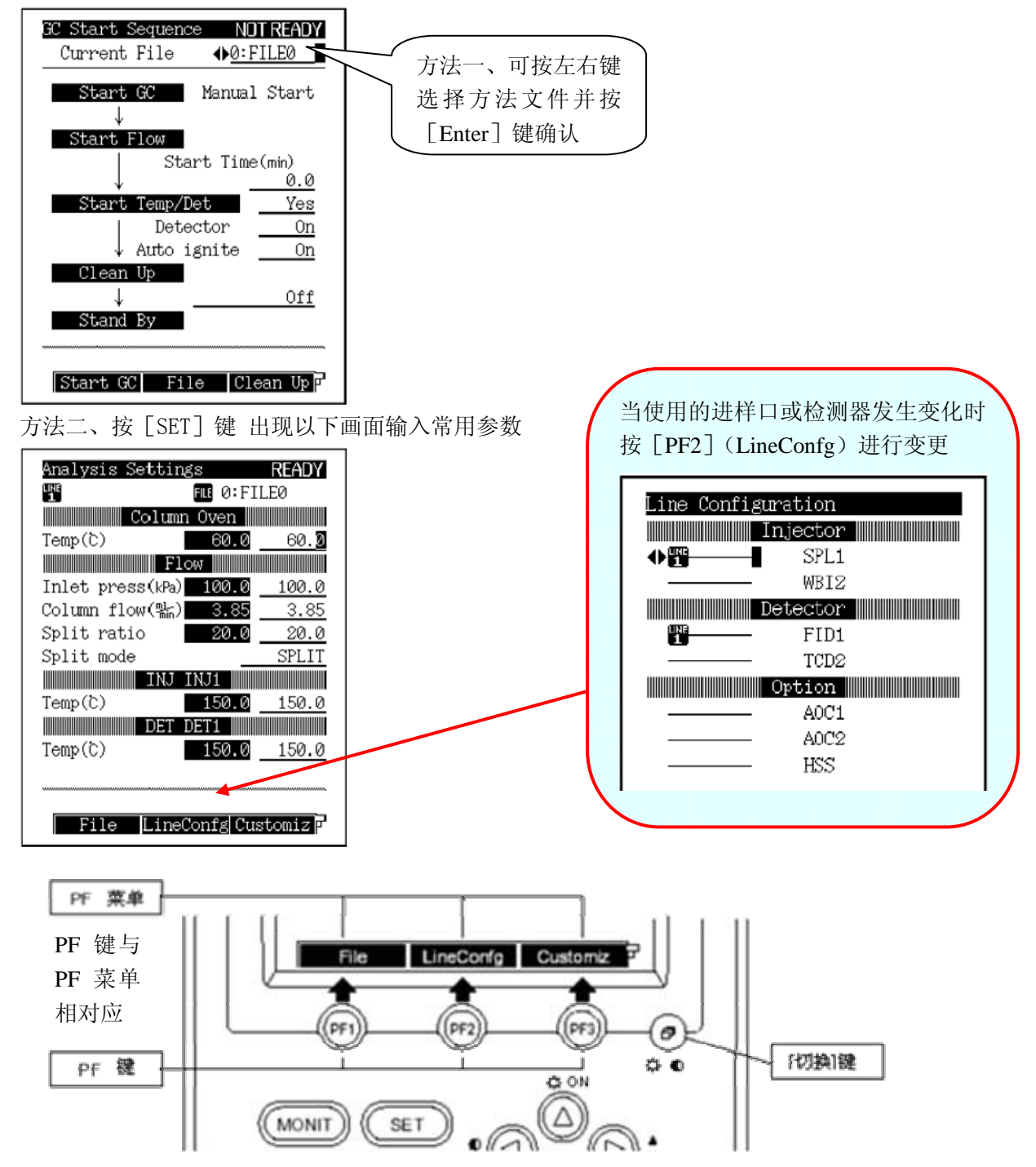

当需要进行详细的参数设定时先配置好需使用的部件然后按[COL]、[FLOW]、[INJ]、[DET]进行具体参 数设置。

### <span id="page-4-0"></span>柱温的设定

在 GC 上按[COL]键出现以下画面,输入适当参数

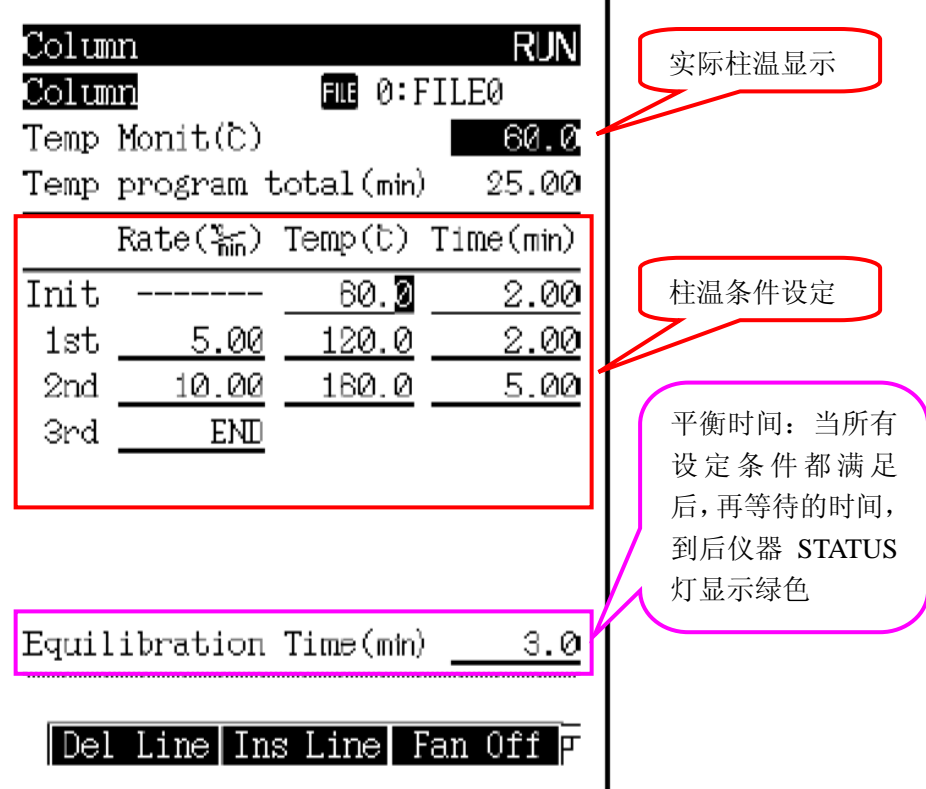

### <span id="page-5-0"></span>进样口流量的设定

按[FLOW]键进入流量设定画面

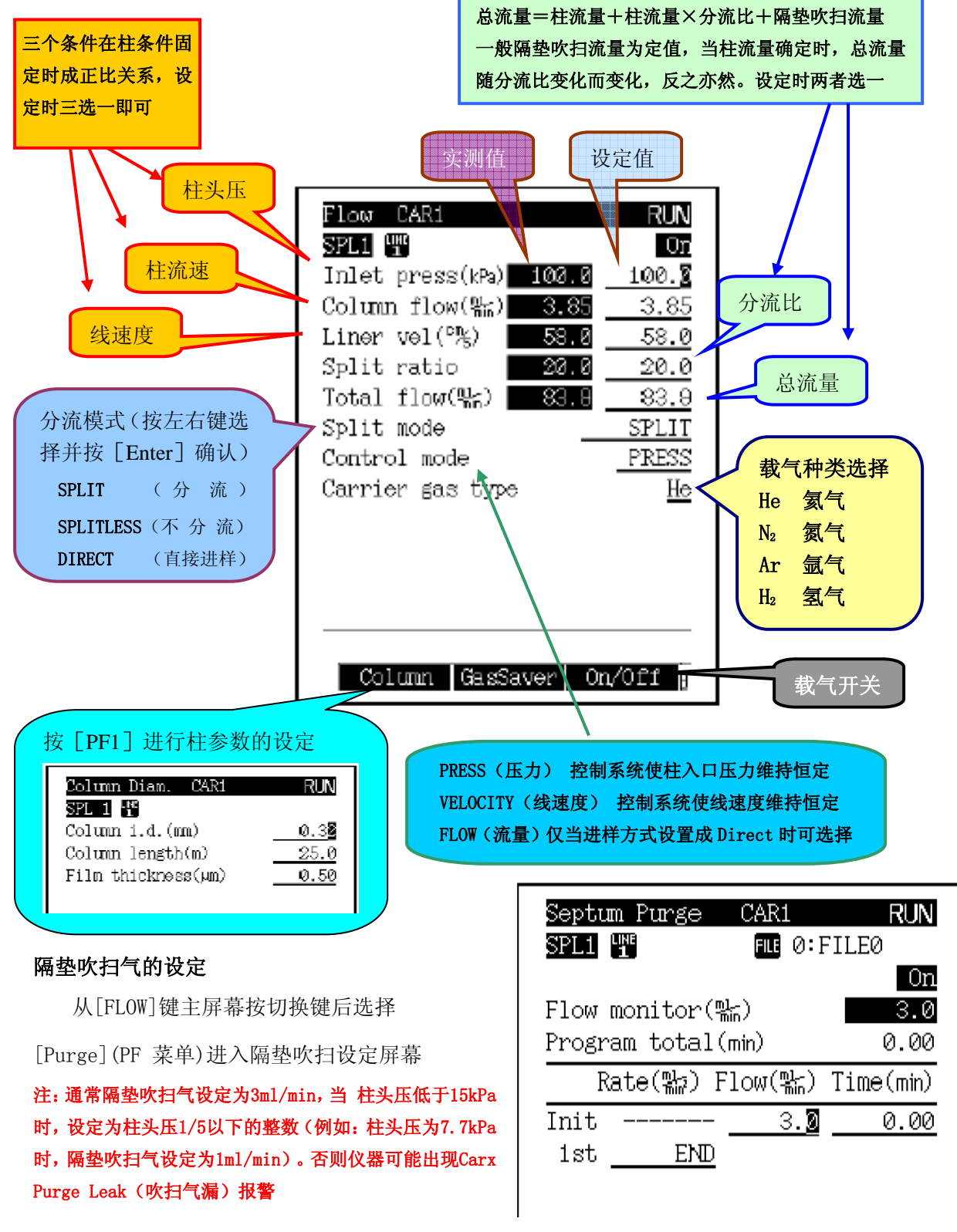

### <span id="page-6-0"></span>进样口温度设定

按[INJ]可进入进样口温度设定

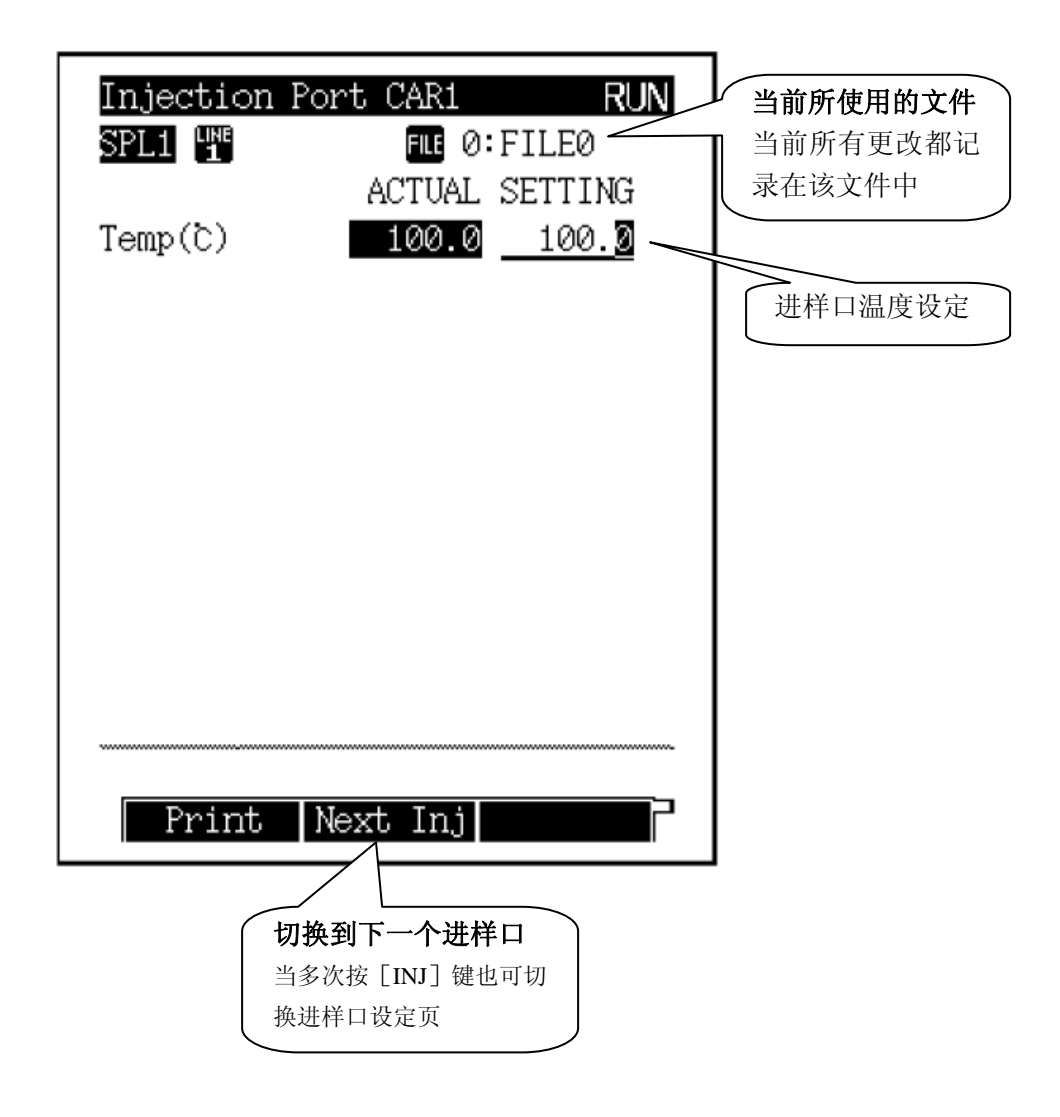

### <span id="page-7-0"></span>检测器参数设定

按[DET]键进入检测器设定画面

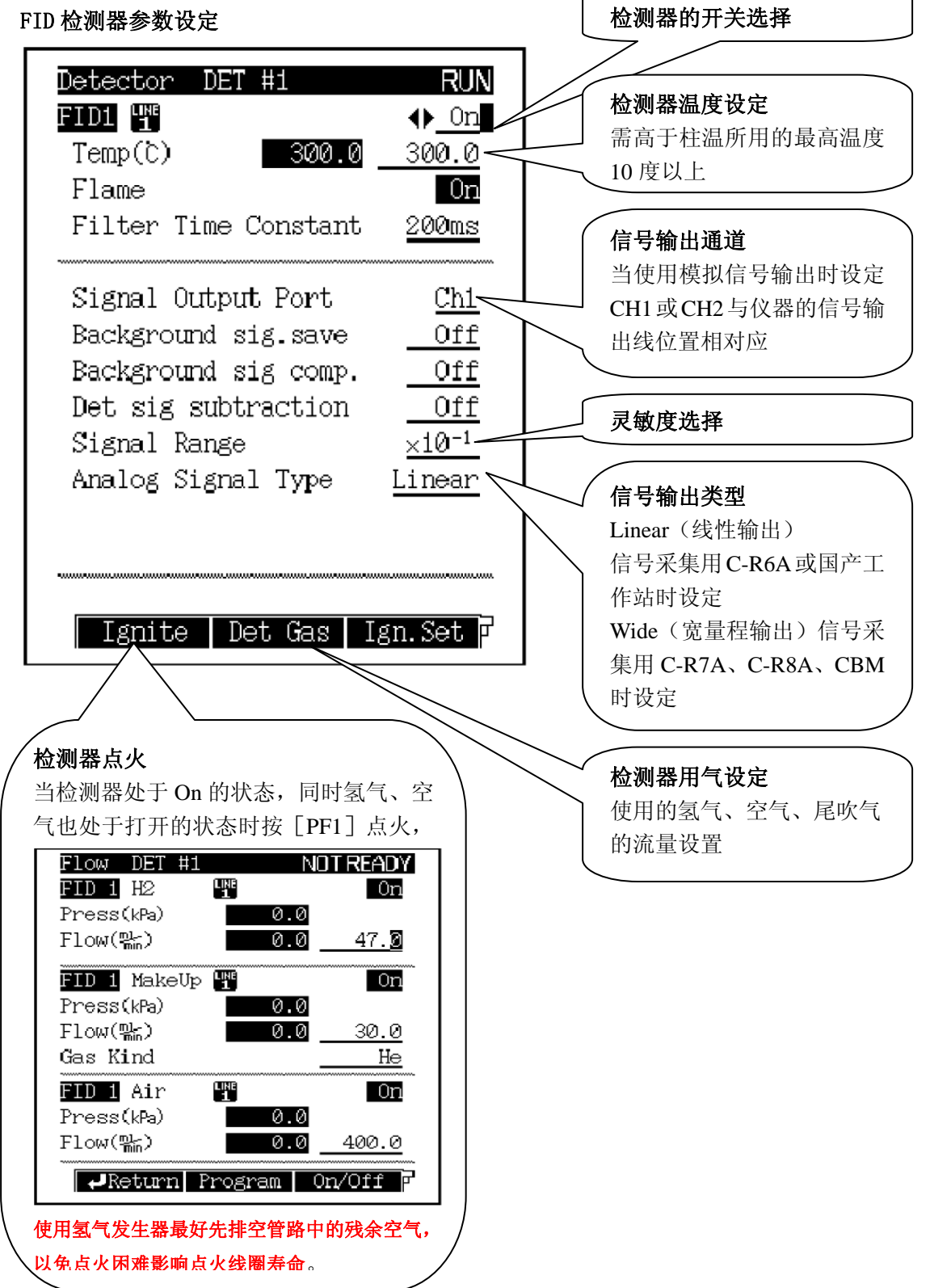

#### TCD 检测器参数设定

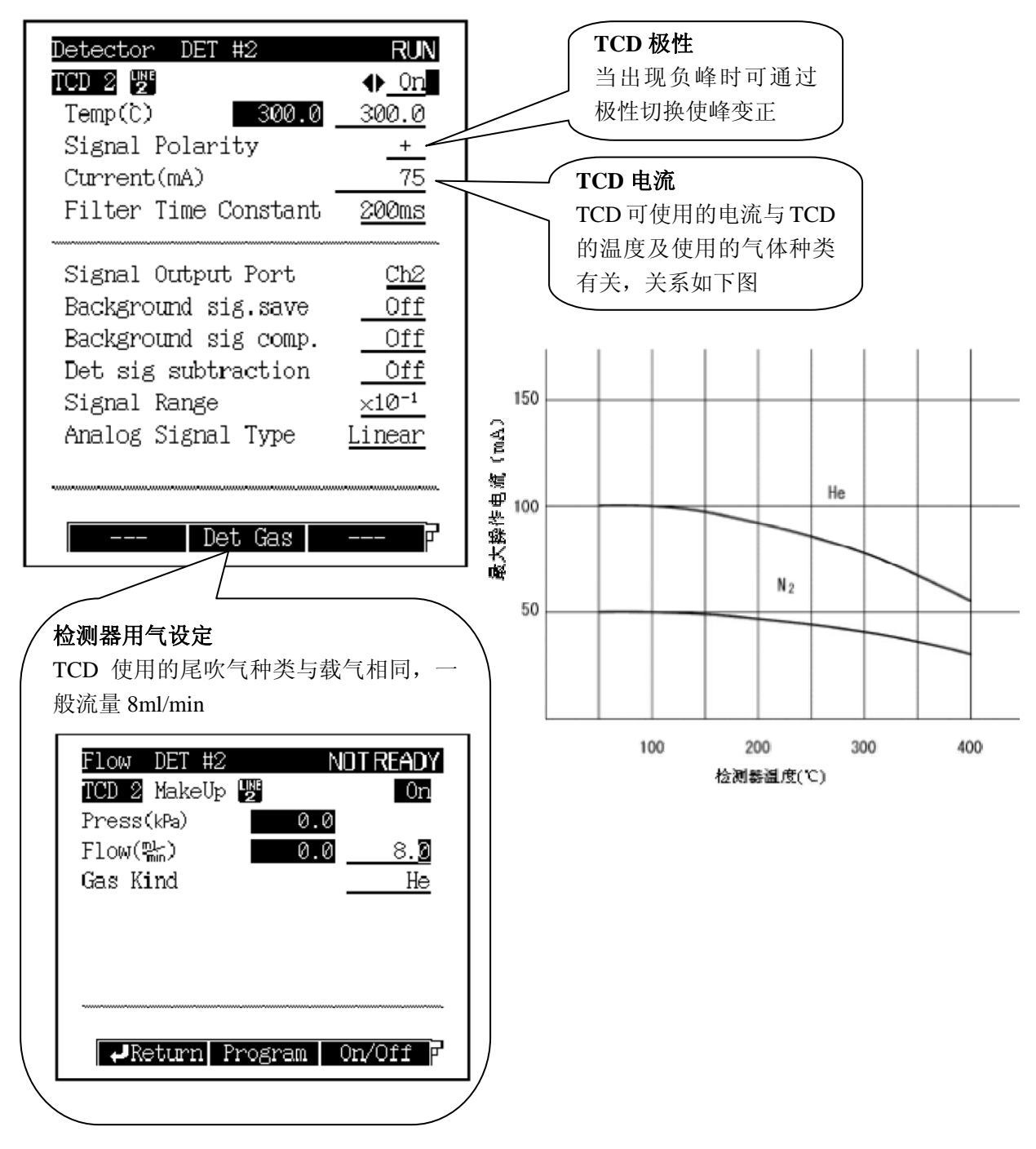

注: TCD Filter Time Constant (滤波常数)通常设为 200ms, 当误设成 1S 时可能出现检测调零时, 基线不能回零的情 况。

## <span id="page-9-0"></span>仪器工作状态监视

按[MONIT]进入 GC 监视画面

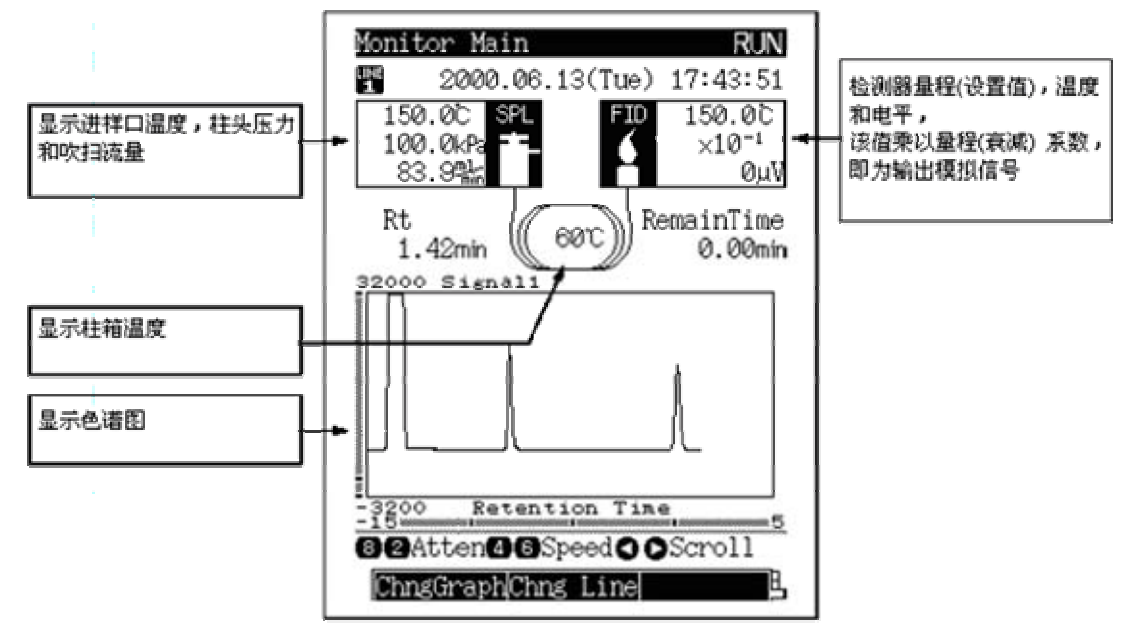

#### 检测器状态

FID 或FPD 检测器点燃状态可在监控屏幕中确认 例如 FID

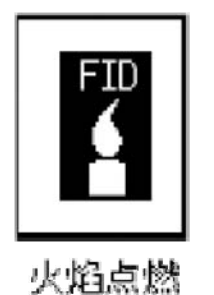

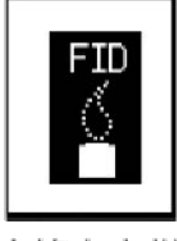

火焰未点燃

#### 检测器调零

从[Monit]键主屏幕按[Zero Adj] (PF 菜单)可调整检测器零点

注:FID、ECD、FPD、FTD检测器调零时,基线直接回零。TCD调零时基线会上下摆动再回零。

在 Monitor 画面中选择 Temp Mon 可得到如下画面

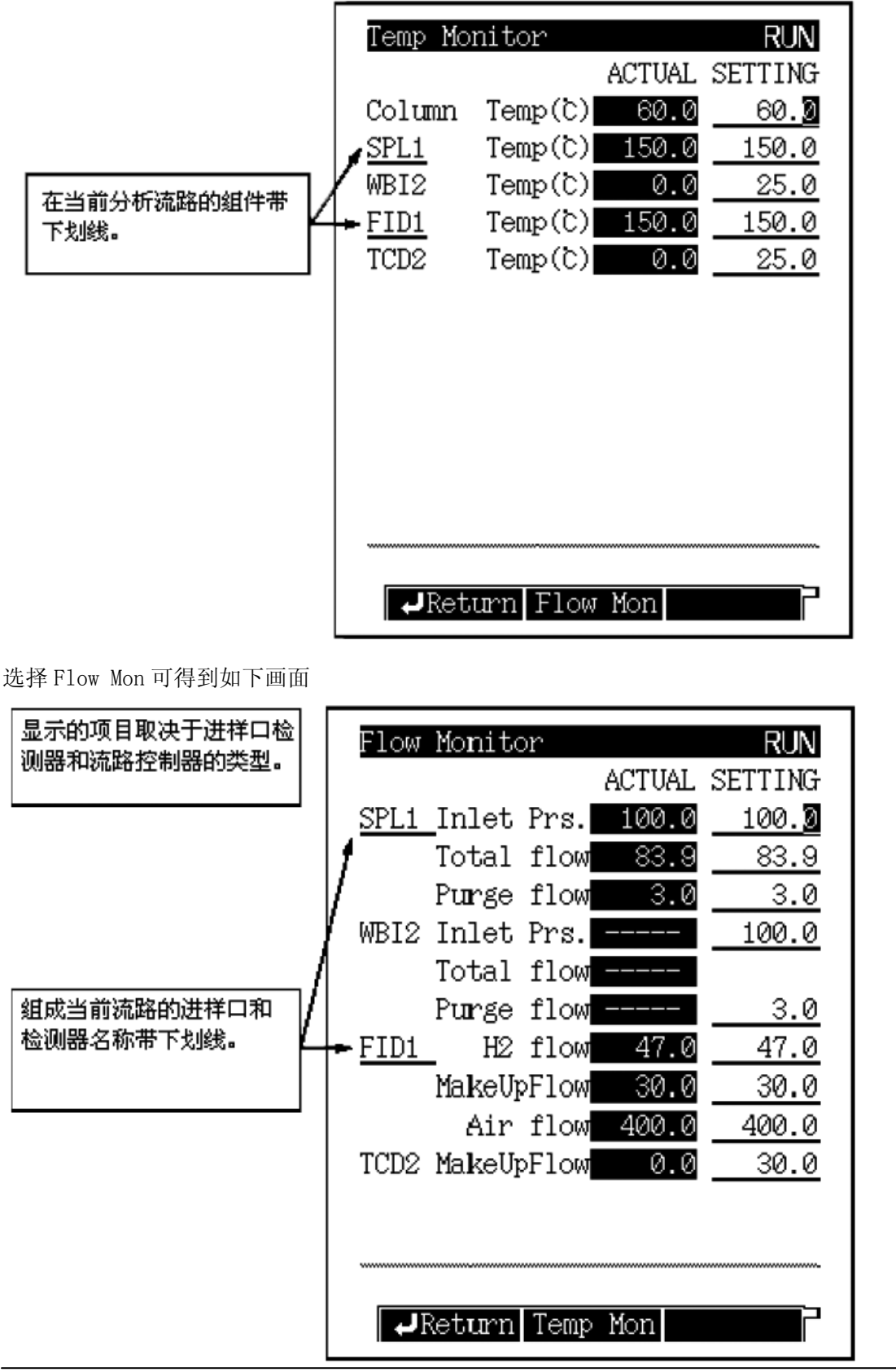

### <span id="page-11-0"></span>功能键

按下[FUNC] 键出现以下画面, 选择 | 6 GC Configuration |

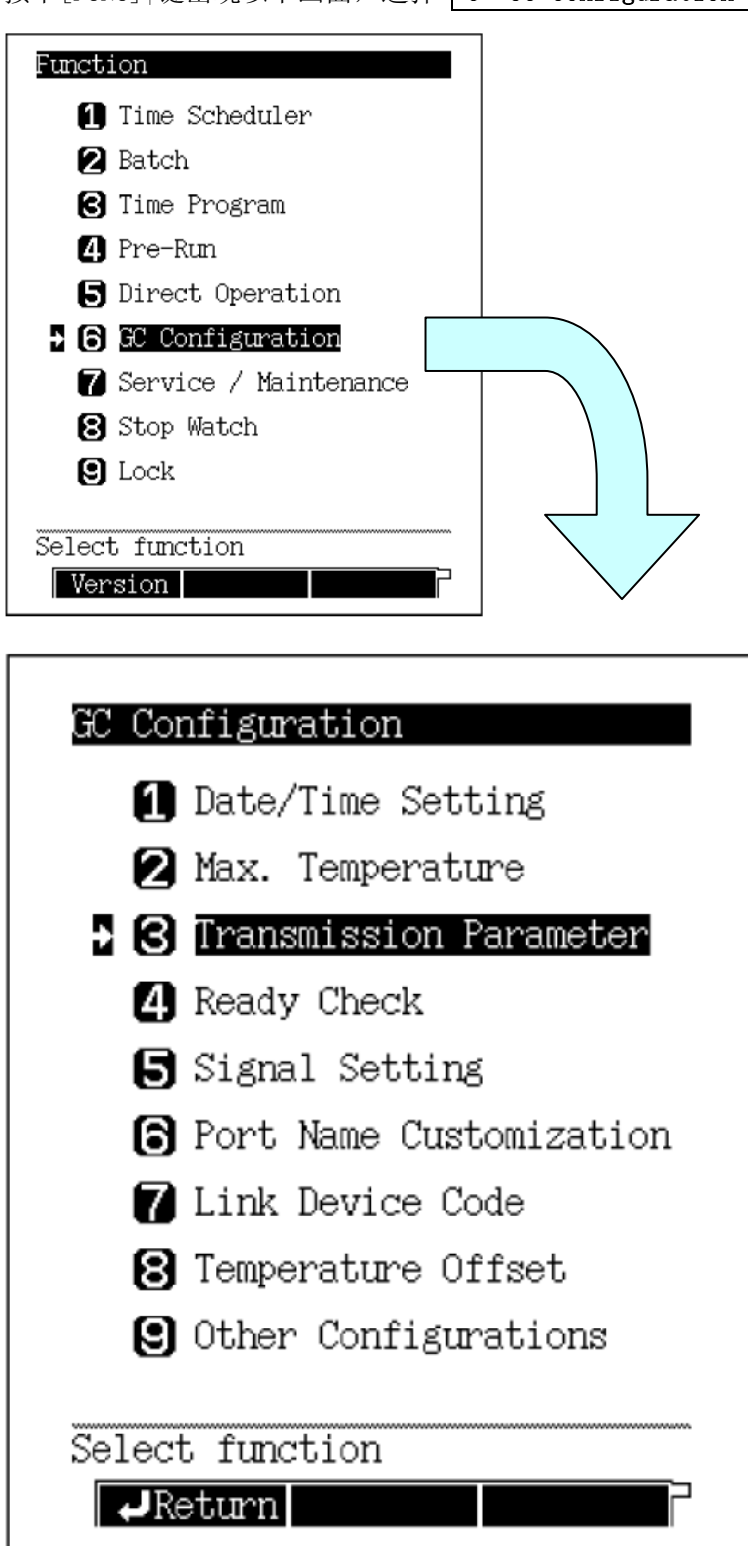

GC Configuration 第一项时间设定

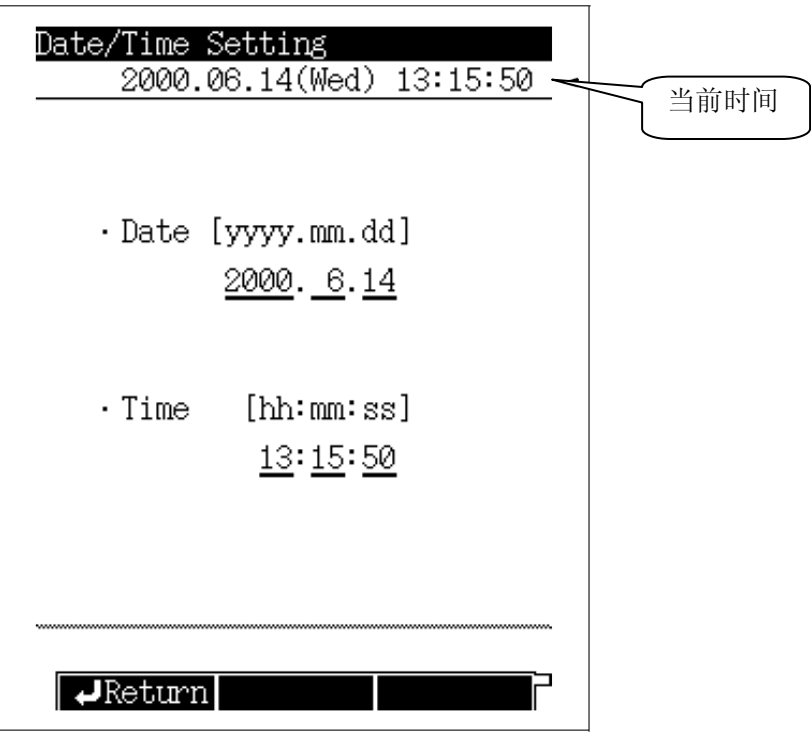

GC Configuration 第二项最高温度设定

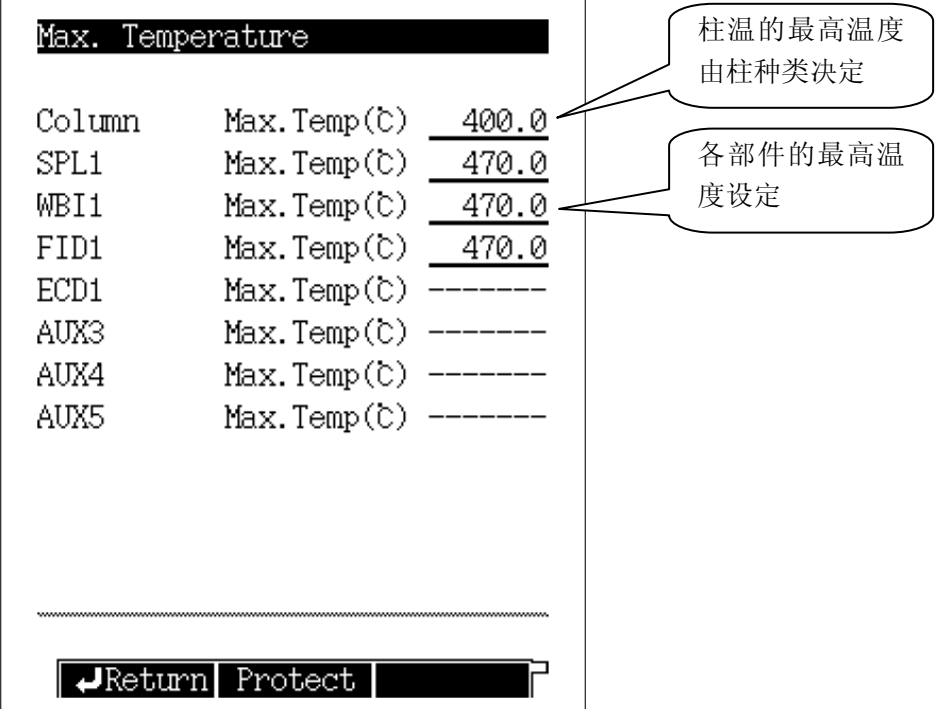

 GC Configuration 第三项通讯参数设定 有工作站时按左右键选择 LEVEL 3,并按 [Enter] 确认 Transmission Parameter Protocol  $\bullet$ None Baud Rate(bps) 9600 波特率设定 Stop Bit 1bit 连工作站时,设为 115200 **NONE** Parity 并按 [Enter] 确认 Transmission Parameter Protocol LEVEL3  $\bullet$ Baud Rate(bps) 115200 Stop Bit Parity 参数设定完成后按 **[PF2]** 应用 Return Apply GC Configuration 第四项仪器状态检查项目设定 Ready Check NOT READY 柱温为必检项目 **MMMMMMMMMMMMMMMM** Temp. Port **MMMM** Column Temp  $\bigoplus$ Yes **WESPL1** Temp Yes 除柱温外,在流 WBI2 Temp Yes 路上的部件不需  $\Pi$  FID1 要检查的项目可 Temp Yes TCD<sub>2</sub> 设为 No Temp Yes **Millian Sarrier Gas ||||||||||||||||||||||||||| FESPL1** Yes WBI2 Yes 当分流进样口工作 **Millian Septem Perge |||||||||||||||||||||||||||||||** 在不分流方式下,手 **WESPL1** Yes 动进样时,此处设为 WBI2 **No**,以免启动采集 Yes 后报错ᢦ  $\sqrt{\phantom{a}}$ Return Drift

当 DET Drift 设为 Yes 时可能会造成仪器长时间不能进入准备好状态(状态灯为黄色)

### <span id="page-14-0"></span>仪器维护

### 进样垫

进样垫为常用消耗品,一般使用次数为 100 次,当使用的进样针针头较粗时或较钝时会减少进样垫 的使用次数。

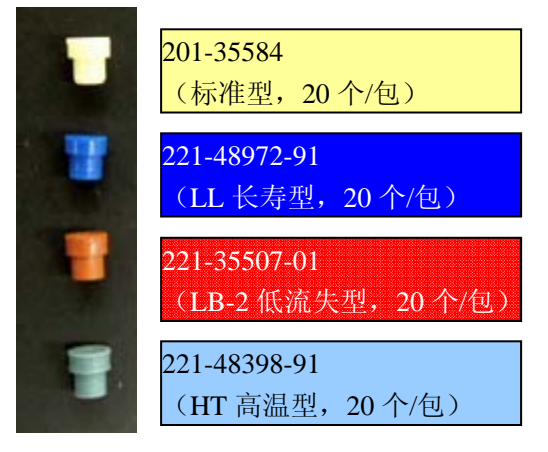

更换隔垫(以下为移除隔垫的过程,安装次序反转即可)

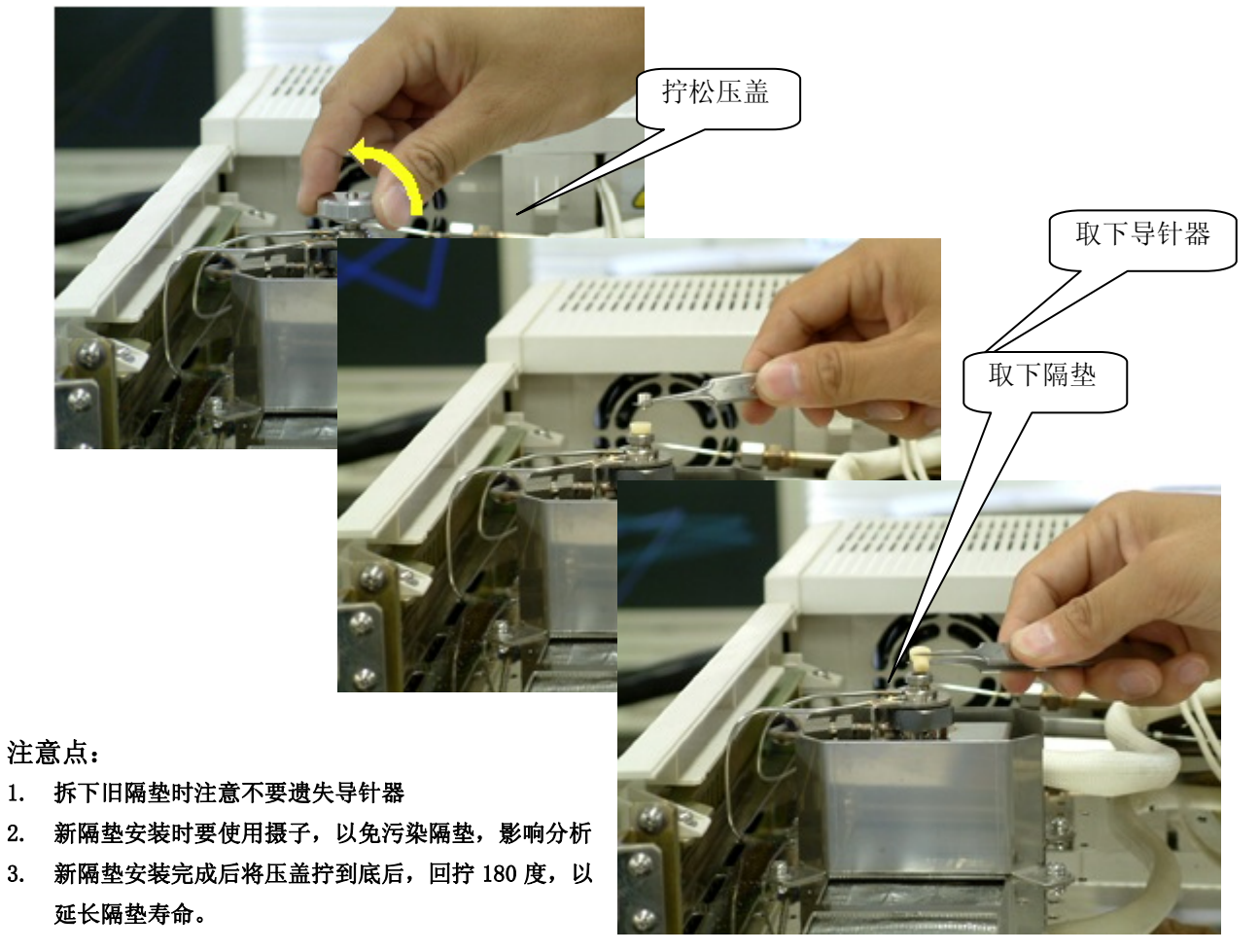

岛津企业管理(中国)有限公司<br> *A* **2005** 

#### 隔垫计数器清零

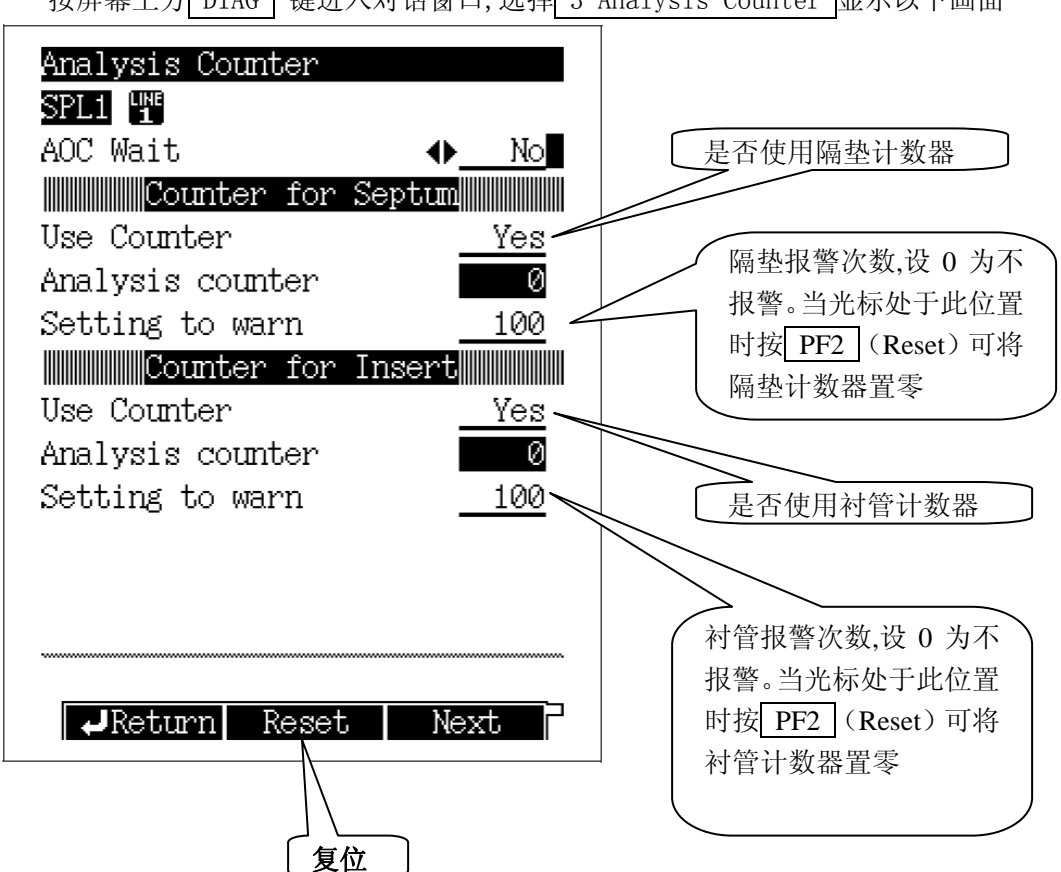

### <span id="page-16-0"></span>衬管

如果保留时间漂移或重现性变差如果检测到鬼峰出现上述问题时有可能是石英棉的位置移动了或变 脏了或可能是玻璃衬管脏了

221-41444-01 分流用 未隋性处理

221-48335-01 不分流用 未隋性处理

以下衬管主要作农残分析或吸附性强的样品

221-48876-04 不分流用 隋性处理 221-48876-05 不分流用 隋性处理(5 根/包)

### **NOT**

221-48876 不分流用 隋性处理 221-48876-02 不分流用 隋性处理(5 根/包)

衬管更换

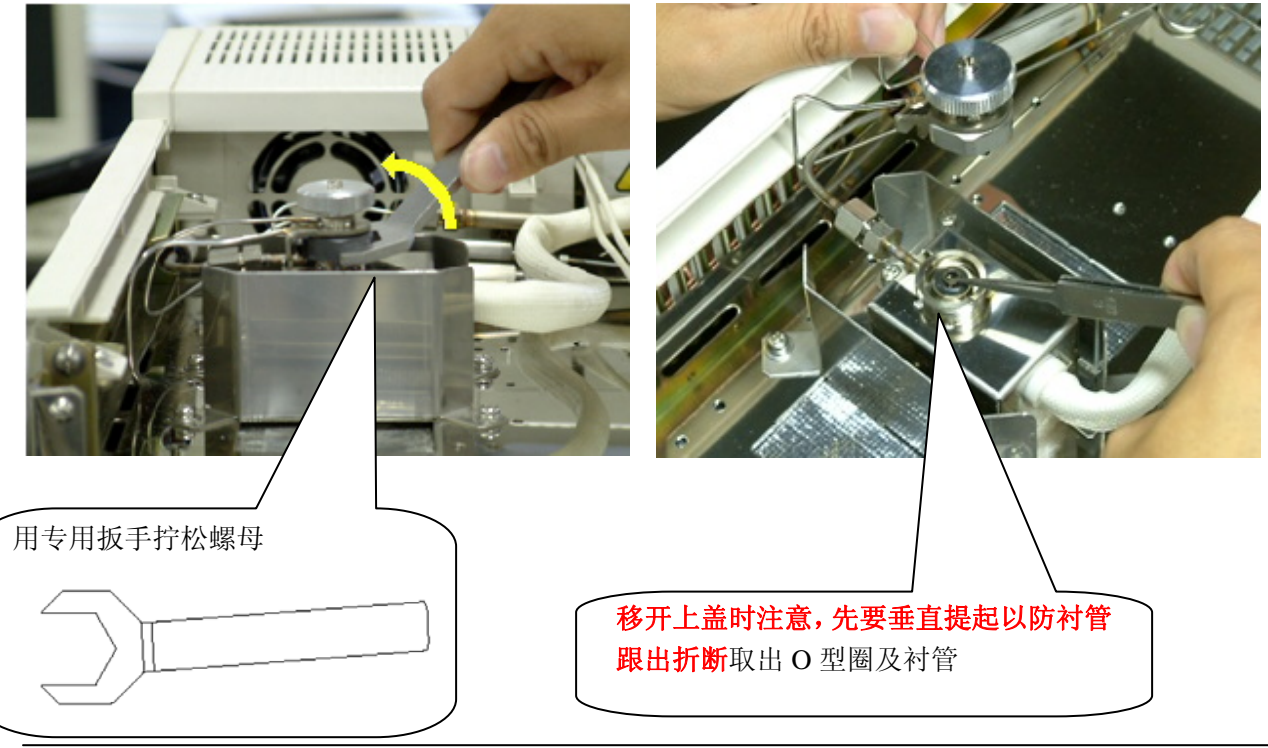

岛津企业管理(中国)有限公司<br> *A* **20**页

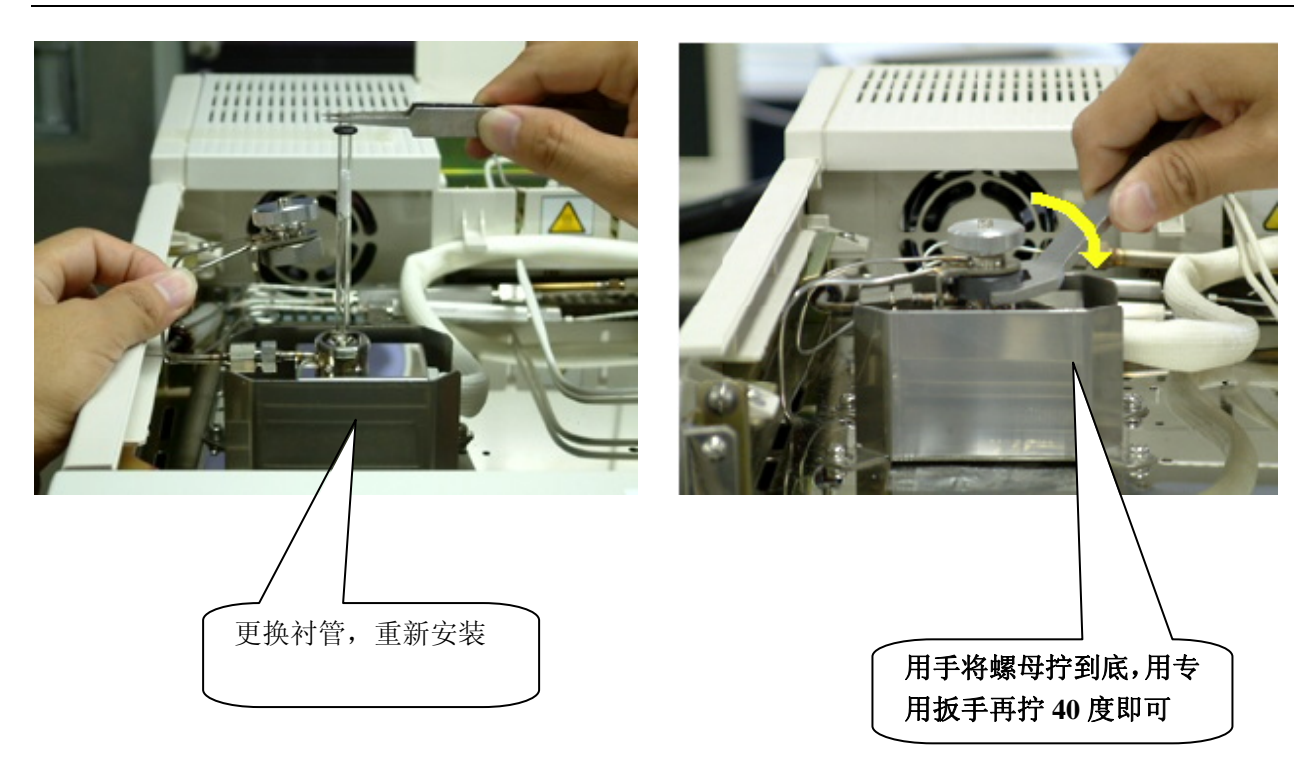

#### 进样口其它常用消耗品

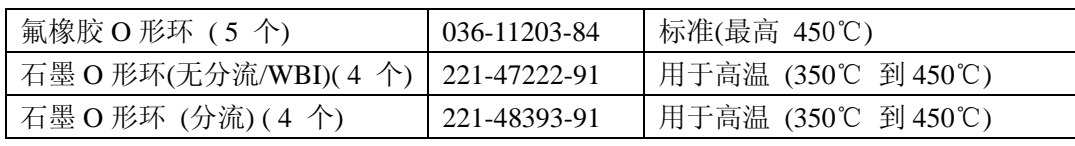

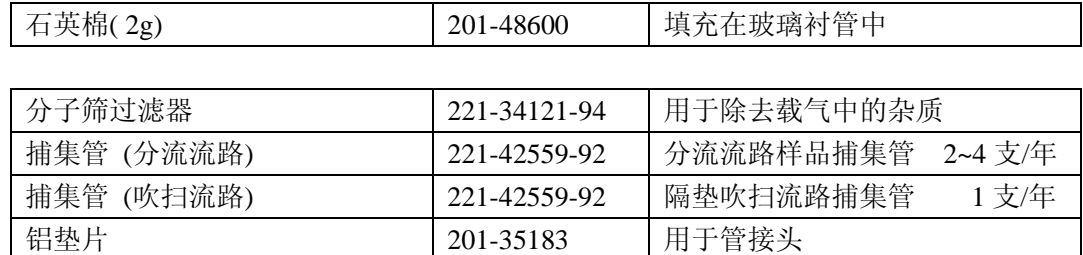

### <span id="page-18-0"></span>石英棉

### 装填石英棉:

通常要在玻璃衬管内装填一定量的石英棉,用于充分混匀汽化样 品并防止难挥发的化合物污染毛细柱。

### 石英棉的装填量:

分流和不分流进样系统采用不同类型的玻璃衬管,应根据情况选 择正确的衬管及适当的石英棉装填量。

分流方式:10mg

无分流方式/WBI: 2mg

#### 注意:

- (1)对于高吸附性样品,例如农药,减少石英棉的装填量会得 到更好的分析结果。
- (2)对于高汽化热的溶剂,例如水,增大石英棉的装填量会得 到更好的分析结果。

### 石英棉的装填位置

石英棉应位于进样针下方1~2mm处,太近或太远都会造成分析结 果的重现性变差。

上图石英棉的位置是在使用自动进样器AOC-20i 的场合

在手动进样时针头往往比用自动进样器进样插的深在手动进样时可以不改变石英棉的位置而是在针 头上放一个进样垫这样缩短针头长度到约 40 mm(或者手动进样时改变石英棉的位置)

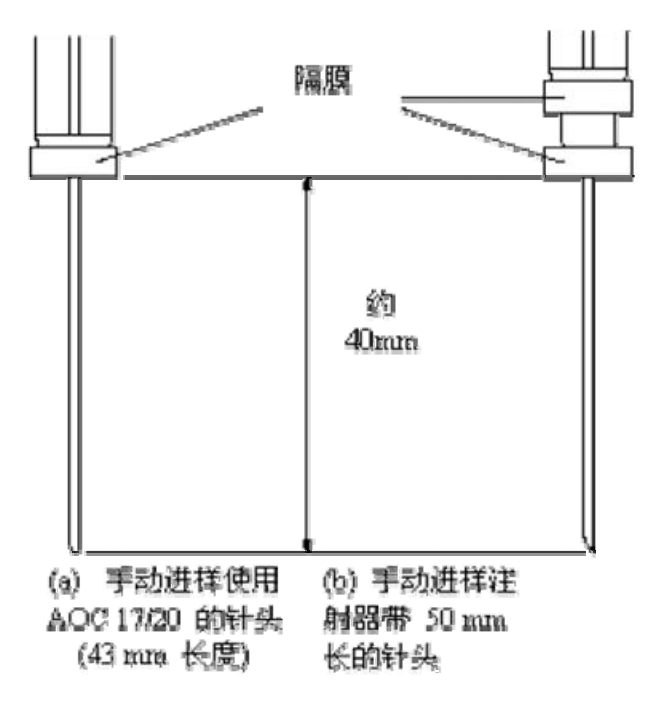

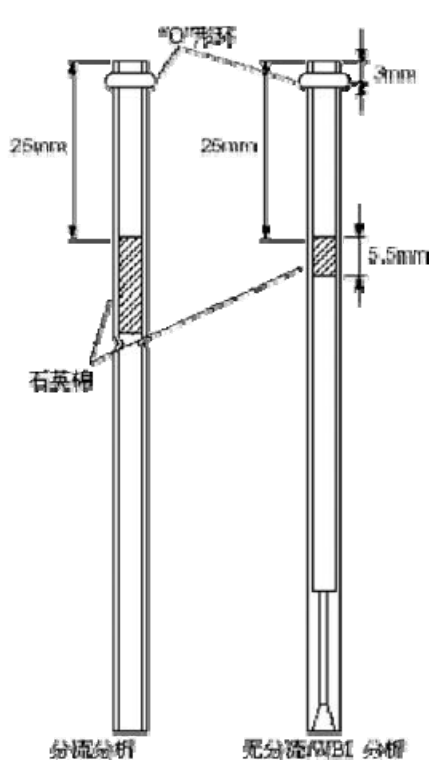

### <span id="page-19-0"></span>毛细柱的安装

在毛细柱两端安装石墨压环

用所配的压环安装夹具将石墨压环装到毛细柱的两端,压环安装夹具上标有"S"或"F"等表明其是进 样口还是检测器端的压环安装夹具。

- S:用于测量分流/无分流进样口(SPL)端石墨压环的位置;
- F:用于测量FID/FTD 检测器端石墨压环的位置。
- T:用于测量TCD 检测器端石墨压环的位置。
- E:用于测量ECD 检测器端石墨压环的位置。
- Fp:用于测量FPD 检测器端石墨压环的位置。

#### 安装石墨压环:

(1) 抽出石墨压环的环芯,将色谱柱穿过压环

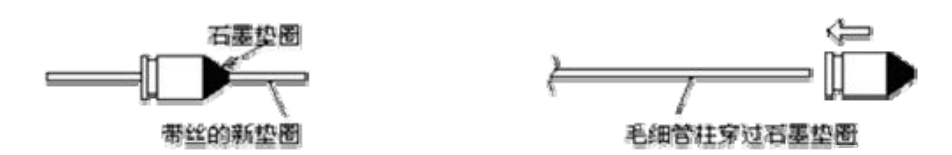

(2) 再将色谱柱穿过压环安装夹具,并在管口伸出约10mm 的长度,将柱螺母拧紧,使石墨环紧紧的 卡在色谱柱上。(柱螺母应先用手拧紧,然后再用扳手拧3/4 圈)

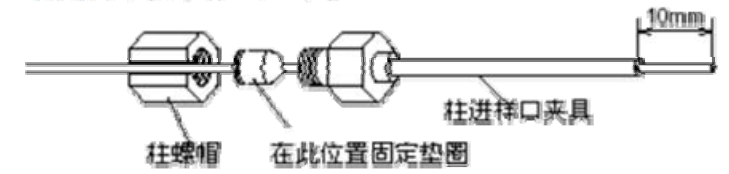

- (3) 在色谱柱穿过石墨压环孔心时,柱口可能进入一些石墨粉,需要将压环安装夹具中伸出的毛细 柱用毛细柱切割刀截去。
	- (a) 压环安装夹具的管口应与截去后的色谱柱端口平齐。

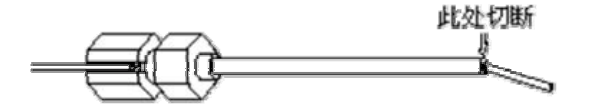

(b) 毛细管色谱柱的切口应平滑,不能粗糙不平。

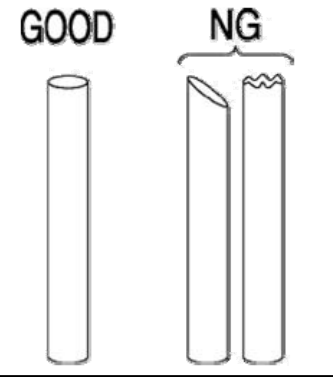

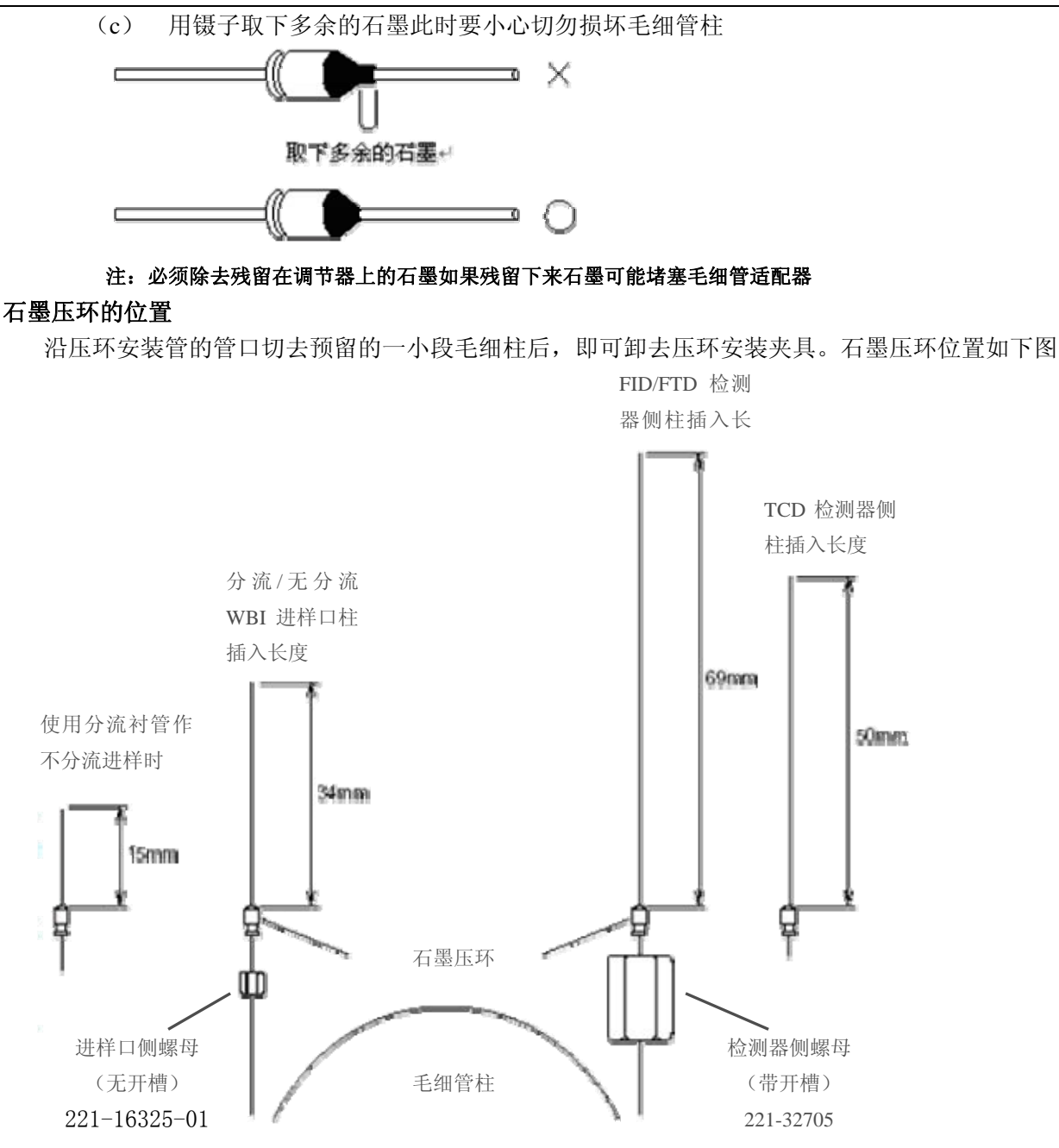

ECD 检测器侧插入长度 37mm

FPD 检测器侧插入长度 82mm

### 石墨压环种类

- 1. 内径 0.5mm (221-32126-05) 对应于Ф0.32 及Ф0.25 的毛细柱
- 2. 内径 0.8mm (221-32126-08) 对应于Ф0.53 的宽口径毛细柱

### <span id="page-21-0"></span>常见问题

- 1. Room temperature is out of range 房间温度超出范围 当仪器放置地温度在 5~40℃时仪器会报警并拒绝正常工作。使用空调或加热器等使仪器附近温度 在 5~40℃以内,然后重新开机,即可正常工作。
- 2. CAR1 prim is out of range 出现该错误提示通常为载气到仪器处压力超出正常范围 解决方法,检查减压阀输出压力 He N2 Ar 为载气时  $0.5 \sim 0.9$ MPa H2 为载气时 0.3~0.5MPa 报错后仪器仍能工作,但每次进样时会再次报警。
- 3. CARx AFC leaks 载气泄漏(进样口无法到达设定的压力值) 原因及解决方法:
	- a. 总流量设定值太低,压力上升速度慢导致报警,可先提高总流量,待压力稳定后改回原值
	- b. 进样口漏气(进样垫、衬管密封、毛细管柱进样口侧不良),更换或拧紧相应的部件
- 4. CARx purge leaks 隔垫吹扫气流路漏气 原因及解决方法:
	- a. 柱头压设定值太低,隔垫吹扫气无法输出设定的流量导致报警,可将吹扫流量改为柱头压 力值(单位 kPa)1/5 以下的整数值(例如:柱压为 7.7kPa, 则吹扫流量设为 1ml/min)
	- b. 当 CARx AFC leaks 报警出现后会停止进样口供气,隔垫吹扫气无法输出设定的流量导致 报警,待解决进样口漏气后,会恢复正常的。
- 5. CARx septum counter is over 进样隔垫计数器超出 CARx insert counter is over 衬管计数器超出 出现此报警时,请更换进样隔垫或衬管,并使计数器清零(详见第 16 页)
- 6. CARm is not controlled 载气不能控制 通常是载气处于关闭状态时打开了系统进行加热,引起报警,可在[FLOW]中调出使用的进样口打 开载气控制(详见第 6 页)
- 7. DetAPC n hydrogen leaks 检测器用氢气漏气 通常是外部气源压力不足导致,检查气源压力在 0.3~0.5MPa,当气源压力低于 0.2MPa 时 FID 无法 输出 40ml/min 以上的流量,产生报警。调高气源压力到正常范围,重新点火。
- 8. System is not ready 系统未准备就绪(状态灯在橙色时按下了[STRAT]) 仪器在不分流方式手动进样时,请在功能 5 中载气压力检查设为 No (详见第 14 页)
- 9. DET#n set temp is low 检测器温度太低 当使用的检测器温度低于柱的初始温度时出现此报警,提高检测器温度后将不再出现。 另注:当柱温程序升温最终温度设定超过检测器的温度时,柱箱温度升至检测器设定温度并不再上升。

- 10. DET#n ignition failed 检测器点火失败 当以下情况时可能出现点火失败
	- a. 色谱柱未安装
	- b. 空气或氢气不良
	- c. 点火线圈坏
	- d. FID 喷头堵塞
	- e. FID 检测器未打开
- 11. Ignition finished(retried) 仪器点火超过 1 次才点着(可能开始进入仪器的氢气不纯造成)
- 12. DET#n flame is out 检测器熄火

通常出现以下情况时可能产生此故障

- a. 空气或氢气气源不良(气体不纯、气压不足、或气源被关闭等)
- b. FID 喷头堵塞(进样后可能熄火)

仪器出现报警后,状态灯可能会变红色,此时屏幕上出现错误内容在这个错误的下测有两个选项

- [Reset] (重置)选择这个选项时功能恢复,需排除故障后使用
- [Ignore] (忽略)选择这个选项时忽略这个错误

两个选项选择后,错误报警窗口会消失,但当错误再次被检测出时报警窗口也会再次出现。

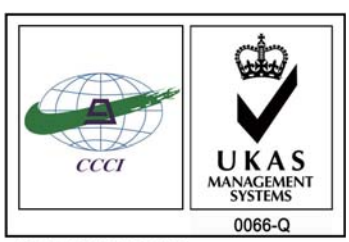

ISO 9001:2008 U006611Q0476R1M 分析仪器的售后技术服务管理体系 通过了ISO9001:2008标准认证

### 岛津企业管理(中国)有限公司 http://www.shimadzu.com.cn

#### 北京分公司

北京市朝阳区朝外大街16号中国人寿大厦14F 电话:(010)8525-2324/2373/2374

#### 上海分公司

上海市淮海西路570号红坊E楼电话:(021)2201-3601/3602/3603

沈阳分公司沈阳市和平区南京北街161号嘉润·东方香榭里大厦C座14层 电话:(024)2383-2209

#### 四川分公司

成都市锦江区创意产业商务区三色路38号博瑞·创意成都写字楼B座12层 电话:(028)8619-8421/8422/8423

#### 武汉分公司

武汉市汉口建设大道568号新世界国贸大厦I座41层4116室 电话:(027)8555-7910

#### 重庆分公司

重庆市渝中区青年路38号重庆国贸中心1702室 电话:(023)6380-6057

深圳分公司 深圳市福田区福华一路98号卓越大厦15楼1号 电话:(0755)8330-5967

用户服务热线电话:800-810-0439 400-650-0439 (手机用户)

#### 广州分公司

广州市流花路109号之9达宝广场703-706室 电话:(020)8710-8631

西安分公司 西安市南二环西段88号老三届世纪星大厦24层G座电话:(029)8838-6127

乌鲁木齐分公司 乌鲁木齐市中山路339号中泉广场14层H座 电话:(0991)230-6272

#### 昆明分公司昆明市青年路432号天恒大酒店908室 电话:(0871)315-2987

南京分公司 南京市中山南路49号商茂世纪广场23层A1座 电话:(025)8689-2490

河南分公司郑州市中原路220号裕达国际贸易中心A座20层2011室 电话:(0371)8663-2981/2983